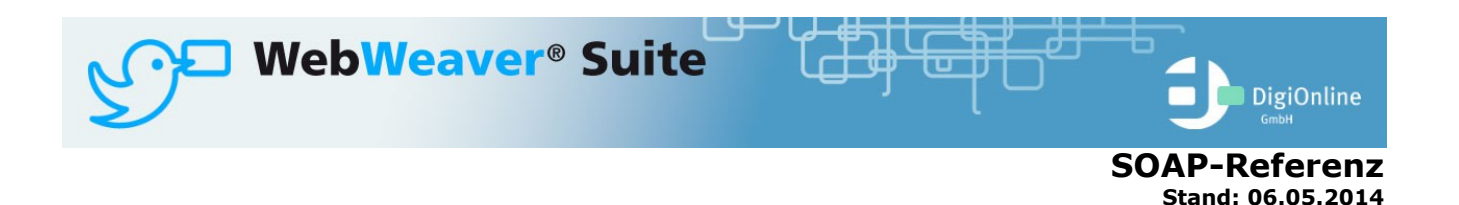

Diese Beschreibung stellt den aktuellen Stand verschiedener interner Strukturen<br>zusammen, die fuer die Benutzung der SOAP-Schnittstelle von WebWeaver Suite benoetigt<br>werden. Sie erhebt weder Anspruch auf Vollstaendigkeit n koennen sich ohne Vorankuendigung aendern.

# **Einleitung**

## **Ueberblick**

### *Funktionsweise*

Alle Aufrufe werden ueber die Methode "request()" getaetigt. Diese Methode erwartet als Parameter ein mehrdimensionales Array mit den nacheinander auszufuehrenden Befehlen. Die Antwort ist wieder ein mehrdimensionales Array mit einem Sub-Array pro Befehl und einem einem zusaetzlichen Sub-Array, welches u.a. die Session-ID enthaelt, die beim naechsten Aufruf zu verwenden ist.

Es sollten moeglichst viele Befehle in einem Aufruf gebuendelt werden.

#### *Sitzung*

Normalerweise sollte eine typische Sitzung wir folgt ablaufen:

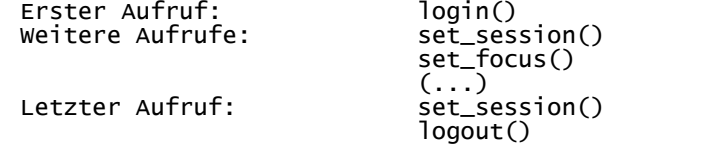

#### *Beispiele*

Alle Beispiel-Aufrufe sind PHP-Code. Diese setzen eine aktuelle PHP5-Version mit aktiviertem SOAP-Support voraus. Diese Beispiele sollten sich aber relativ problemlos in jeder anderen (SOAP-faehigen) Sprache nachbauen lassen.

#### *Eingabe*

Normalerweise wird beim Aufruf ein assoziatives Array uebergeben. Sollte Ihre Umgebung diese Art von Arrays nicht unterstuetzen, so kann jedes Set [Parameter=>Value] durch ein Sub-Array [Parameter,Value] ersetzt werden.

#### *Ausgabe*

Die Ausgabe erfolgt als assoziatives Array. Falls es beim Entgegennehmen zu Problemen kommt, koennen Sie das Array serialisiert als Zeichenkette zurueckliefern lassen. set\_options(['output'=>'serialized'])

#### *Return Codes und Fehlermeldungen*

Bei falsch formatierten Befehlen wird eine SOAP-Exception generiert. Ansonsten wird in der Antwort zu jedem Befehl ein Wert "return" mitgegeben:

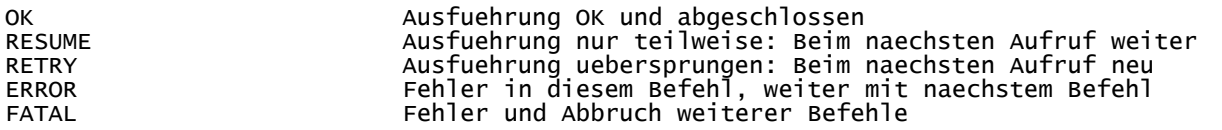

Bei den Return-Codes "ERROR" und "FATAL" werden zusaetzlich die Werte "error" mit einer kurzen Fehlerbeschreibung und "errno" mit einer eindeutigen Fehlernummer zurueckgeliefert. "RESUME" liefert den "offset" fuer den naechsten Aufruf.

## **Zugriff**

### *URL*

https://HOST/soap.php

# *Beschreibung*

Die gesamte Kommunikation findet HTTPS-verschluesselt ueber das Skript soap.php im Root der Installation statt.

### *Beispiel*

https://www.webweaver.de/soap.php

### **WSDL**

### *URL*

https://HOST/soap.php?wsdl

*Beispiel*

https://www.webweaver.de/soap.php?wsdl

### **Schnittstellen-Hilfe**

### *URL*

https://HOST/soap.php?help oder \$client->help(); oder https://HOST/wws/559185.php *Beschreibung*

Liefert die aktuelle Liste aller Objekte, Methoden und Parameter.

### **SOAP-Request**

### *PHP*

\$client->request(array(...));

#### *Beschreibung*

Der eigentliche Remote-Aufruf

# **PHP-Beispiele**

# **Basis-Script**

#### *PHP* <?

```
$client=new SoapClient('https://www.webweaver.de/soap.php?wsdl',
 array('encoding'=>'ISO-8859-1','trace'=>1,
 'features'=>SOAP_SINGLE_ELEMENT_ARRAYS,'exceptions'=>0));
```
\$result=\$client->request(); // Aufruf

print\_r(\$result);

?>

### *Beschreibung*

Dieser PHP-Block wird fuer alle Aufrufe verwendet, der eigentlich Aufruf variiert von Beispiel zu Beispiel.

## **Aufruf Schnittstellen-Hilfe**

### *PHP*

\$result=\$client->help();

### *Beschreibung*

Ausgegeben wird ein mehrdimensionelles assoziatives Array, welches u.a. saemtliche aktuell unterstuetzten Objekte, Methoden und Eigenschaften und auch die jeweils benoetigten Rechte liefert.

## **Login**

### *PHP*

\$result=\$client->request(array( array('method'=>'login','login'=>'test@webweaver.de','password'=>'pw\_test'), ));

### *Beschreibung*

Fuehrt den Login auf der Plattform durch. Das Passwort wird PLAIN uebergeben. Ausgegeben werden u.a. die Basisrechte des Users und alle Institutionen/Gruppen/Klassen inkl. der Rechte, in denen der User Mitglied ist.

### *PHP alternativ*

\$result=\$client->request(array( array(array('method','login'),array('login','test@webweaver.de'), array('password','pw\_test')),

### ));

*Beschreibung*

Der gleiche Aufruf wie zuvor, aber mit indizierten anstatt assoziativen Arrays.

### *PHP alternativ 2*

\$result=\$client->request(array(

array('method'=>'set\_option','output'=>'serialized'),

array('method'=>'login','login'=>'test@webweaver.de','crypt'=>md5('pw\_test')),

));

### *Beschreibung*

Ausgabe als serialisiertes PHP-Array (String). Login mit MD5-Hash. Diese Art des Logins ist nur dann moeglich, wenn die Plattform das Passwort der Nutzer selbst verwaltet und sollte deshalb nicht (mehr) verwendet werden.

## **Quickmessages lesen und neuen User anlegen**

### *PHP*

\$result=\$client->request([

- ['method'=>'set\_session','session\_id'=>'25578342991433259418310511'],
- ['method'=>'set\_focus','object'=>'messenger'],
- ['method'=>'read\_quick\_messages'],
- ['method'=>'set\_focus','login'=>'info@test.webweaver.de','object'=>'administration'],
- ['method'=>'add\_user','user\_name'=>'test','type'=>0,'fullname'=>'Test'],
- ]);

### *Beschreibung*

- 1. Session-ID setzen
- 2. Focus auf den privaten Messenger
- 3. Lesen alle verfuegbaren Quickmessages
- 4. Focus auf die Institutions-Adminstration
- 5. Neuen User "test" mit Rolle 0 anlegen

# **Vertrauensbeziehung (Trust Relationship)**

Damit das Passwort eines Nutzers nicht lokal abgelegt werden muss, kann ueber die SOAP-Schnittstelle eine Vertrauensbeziehung angelegt werden, die das Passwort beim Login ersetzt.

# **Beziehung aufbauen**

### *PHP*

```
$result=$client->request([
 ['method'=>'login','login'=>$l,'password'=>$p,'get_properties'=>[]],
 ['method'=>'set_focus','object'=>'trusts'],
 ['method'=>'register_master','remote_title'=>$t,'remote_application'=>$a],
  \left['method'=>'logout']
]);
```
### *Beschreibung*

trusts::register\_master() legt eine neue Vertrauensbeziehung an. "remote\_title" wird dem Nutzer in der Uebersicht seiner Vertrauensbeziehungen angezeigt. Ebenso der optionale Parameter "remote\_ident". "remote\_application" ist der interne Name der Applikation, die die Vertrauensbeziehung anlegt und sollte eindeutig sein (z. B. eine URL) und nur ASCII-Zeichen enthalten. Als Rueckgabe wird u. a. das Token geliefert: ['trust']['token'] => 'qVUlXz2qCOqOURjmKG3i5u5j154XwDgj6TD7FQPWuyeKAVesN4TZ1iSc5hrWhXBy'

### **Login**

### *PHP*

```
$url=false;
$result=$client->request([
   ['method'=>'get_nonce']
]);
if($result and ($result[0]['return']==='OK') and ($nonce=$result[0]['nonce'])) {
   $salt='Salz (ASCII)';
 $algo='sha1';
 $token='qVUlXz2qCOqOURjmKG3i5u5j154XwDgj6TD7FQPWuyeKAVesN4TZ1iSc5hrWhXBy';
 $hash=sha1($nonce['key'].$salt.$token);
 $result=$client->request([
 ['method'=>'login','login'=>$l,'algorithm'=>'sha1','nonce_id'=>$nonce['id'],
 'salt'=>$salt,'hash'=>$hash,'application'=>$a,'get_properties'=>[]],
 ['method'=>'set_focus','object'=>'trusts'],
 ['method'=>'get_url_for_autologin','locale'=>'de'],
 ['method'=>'logout'],
 ]);
 if($result and ($result[0]['return']==='OK') and ($result[1]['return']==='OK')
 and ($result[2]['return']==='OK')) {
 $url=$result[2]['url'];
  }
}
echo $url;
```
### *Beschreibung*

Der erste Request fordert eine Nonce vom Server an. Der zweite Request fuehrt den Login anhand des SHA1-Hashes vom Key der Nonce, einem Salz und dem Token durch. Der Parameter "application" muss mit "remote\_application" beim Aufbau der Vertrauensbeziehung identisch sein. Anschiessend kann die SOAP-Schnittstelle wie nach einem "normalen" Login genutzt werden. Im Beispiel wird eine URL angefordert, die bei Aufruf im Browser den Nutzer einloggt.